# **ENDNOTE**

1. Activate ENDNOTE

| EndNote                                                                        | ? ×         |
|--------------------------------------------------------------------------------|-------------|
| Enter the following information below to convert this demo to a full version ( | of EndNote. |
| Your Name                                                                      |             |
| Juthatip                                                                       |             |
| Your Organization (optional)<br>CGI                                            |             |
| Product Key                                                                    |             |
|                                                                                |             |
| To purchase a product key or to find a distributor, visit: <u>endnote.com</u>  |             |
| Next                                                                           | Cancel      |

2. To create a Library, choose File > New

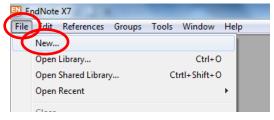

3. Save in Local Disk (D:) > enter a file name > Save

| 🚇 EndNote X7                |                     |      |                  |             | 1000 |
|-----------------------------|---------------------|------|------------------|-------------|------|
| File Edit References Grou   | ips Tools Window    | Help |                  |             |      |
| New Reference Library       |                     |      |                  |             | ×    |
| Compute                     | ▶ Local Disk (D:)   | •    | • 4 Search Local | Disk (D:)   | ٩    |
| Organize 🔻 New folde        | er                  |      |                  |             | ?    |
| A                           | Name                | ^    | Date modified    | Туре        |      |
| ▲ ☐ Libraries ▷ ☐ Documents | 鷆 Thesis            |      | 9/6/2560 18:55   | File folder |      |
| Documents                   | 퉲 การบ้าน ป.โท      |      | 9/6/2560 18:56   | File folder |      |
| ▷ 🔤 Pictures                |                     |      |                  |             |      |
| Videos                      |                     |      |                  |             |      |
| ⊿ 🖳 Computer 🗉              |                     |      |                  |             |      |
| Local Disk (C:)             |                     |      |                  |             |      |
| 🕨 👝 Local Disk (D:)         |                     |      |                  |             |      |
|                             |                     |      |                  |             |      |
| Network                     | 4                   | m    |                  |             | ۰.   |
| File name: My Er            | ndNote Library      |      |                  |             | •    |
| Save as type: EndN          | ote Library (*.enl) |      |                  |             | •    |
| Hide Folders                |                     |      | Save             | Cancel      |      |

4. Select reference style (APA 6<sup>th</sup> or Vancouver)

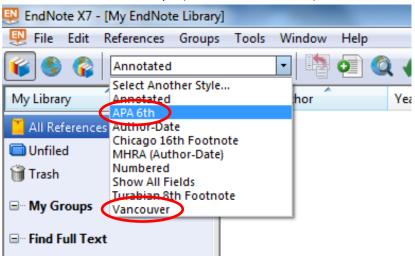

# To download Citation from databases

| <ol> <li>Science Direct <u>http://www.sciencedirect.com</u></li> </ol> |
|------------------------------------------------------------------------|
| <u>File Edit View History B</u> ookmarks <u>T</u> ools <u>H</u> elp    |
| 📴 Mail - juthatip@cgi.ac.th 🛛 🗙 📙 Cancer-Related Fatigue in Ca 🗙 🕂     |
| ( www.sciencedirect.com/science/article/pii/S0025712517300901          |

# ScienceDirect

|                       |                   | Purchase        | Export                                    | Advance |
|-----------------------|-------------------|-----------------|-------------------------------------------|---------|
| Article outline       | Show full outline |                 | You have selected 1 citation for export.  | Help    |
| Keywords              |                   |                 | Direct export                             |         |
| Key points            |                   | S-Salar         | Save to Mendeley                          |         |
| Introduction          |                   | ELSEVIER        | <b>.</b>                                  |         |
| Pathophysiology       |                   |                 | Save to RefWorks                          |         |
| Screening             |                   |                 |                                           |         |
| Patient history, phys | sical examination | Cancer-         | Export file                               |         |
| Treatment intervent   | tions             |                 | RIS (for EndNote, Reference Manager, ProC | to      |
| Summary               |                   | Chidinma C.     |                                           | lle     |
| References            |                   | Show mo         | Biblex                                    |         |
|                       |                   |                 | ◎ Text                                    |         |
|                       |                   | https://doi.org |                                           |         |
| Figures and tables    |                   |                 | Content                                   |         |
| Table 1               |                   |                 | Citation Only                             |         |
| Table 2               |                   | Keywords        | <ul> <li>Citation and Abstract</li> </ul> |         |
|                       | REMENT X          | Cancer-rel      |                                           |         |
| ADVERTIS              | SEMENT A          | therapy; Ps     | Export                                    |         |
| Earn Complim          | nentary CME       | and apy, it is  |                                           |         |

2. Wiley Online Library http://onlinelibrary.wiley.com/

| <u>File Edit View History Bookmarks Tools H</u> elp |                             |
|-----------------------------------------------------|-----------------------------|
| 💽 Mail - juthatip@cgi.ac.th 🛛 🗙 🗰 Real-ti           | ime in vivo cancer diag × + |
| ( i) onlinelibrary.wiley.com/doi/10.1002/jbio.2     | 201400026/full              |

#### Wiley Online Library

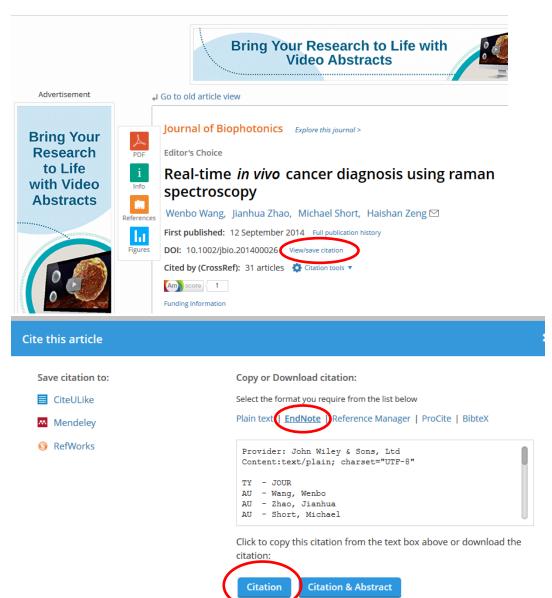

3. Nature https://www.nature.com/

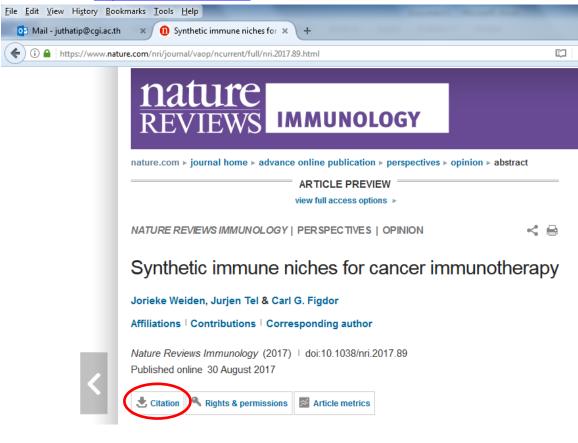

4. ACS (American Chemical Society) http://pubs.acs.org/

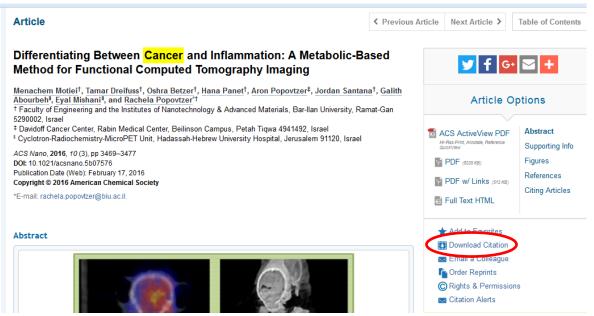

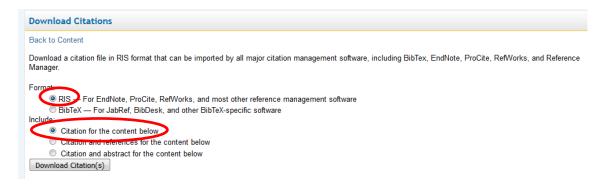

### 5. PubMed <a href="https://www.ncbi.nlm.nih.gov/pubmed/">https://www.ncbi.nlm.nih.gov/pubmed/</a>

| S NCBI Resources 🛛 How To 🔍                                                                                                    |                                                                                          |            |
|----------------------------------------------------------------------------------------------------|------------------------------------------------------------------------------------------|------------|
| Publiced.gov PubMed  US National Library of                                                                                                    | Sea                                                                                      | rci        |
| Hedicine Rational Institutes of Advanced<br>Health                                                                                                    | $\sim$                                                                                   |            |
| Format: Abstract +                                                                                                    | Choose Destination                                                                       | 1          |
| Am J Med Genet A, 2017 Aug 29. doi: 10.1002/ajmg.a.38387. [Epub ahead of print]<br>Congenital neurodevelopmental anomalies in pediatric and young adult can(                                                                                                    | <ul> <li>○ File</li> <li>○ Clipboard</li> <li>○ Collections</li> <li>○ E-mail</li> </ul> | s          |
| Wong-Siegel JR <sup>1</sup> , Johnson KJ <sup>2</sup> , Gettinger K <sup>1</sup> , Cousins N <sup>1,2</sup> , McAmis N <sup>1</sup> , Zamarione A <sup>1</sup> , Druley TE <sup>1</sup> .                                                                                                    | Order     My Bibliography     Octation manager                                           | ł          |
| Author information                                                                                                    | Generate a file for use with external citation                                           | lc         |
| Congenital anomalies that are diagnosed in at least 120,000 US infants every year are the leading cause<br>contribute to disability and pediatric hospitalizations. Several large-scale epidemiologic studies have prov                                                                                                    | e management software.                                                                   | er         |
| an association between congenital anomalies and cancer risk in children, suggesting potential underlying<br>conditions and the involvement of developmental genetic pathways. Electronic medical records from 1,10<br>voung adult oncology patients were reviewed. The observed number (O) of congenital anomalies among under the second second secon | Create File                                                                              | ori<br>tie |

# 6. Google Scholar <u>https://scholar.google.co.th/</u>

| Goo                                                                           | gle                                                                                                    | cancer                                                                                                    | • |  |  |  |  |  |
|-------------------------------------------------------------------------------|----------------------------------------------------------------------------------------------------|----------------------------------------------------------------------------------------------------|---|--|--|--|--|--|
| Scholar                                                                       |                                                                                                    | About 5,010,000 results (0.03 sec)                                                                                                    |   |  |  |  |  |  |
| Articles<br>Case law<br>My library                                            |                                                                                                    | Reporting results of cancer treatment<br>AB Miller, B Hoogstraten, M Staquet, A Winkler - cancer, 1981 - Wiley Online Library<br>Abstract On the initiative of the World Health Organization, two meetings on the<br>Standardization of Reporting Results of Cancer Treatment have been held with<br>epresentatives and members of several organizations, Recommendations have been<br>Cited by 8137 Related articles All 5 versions Cite Save                                                                                |   |  |  |  |  |  |
| Manager.<br>MLA<br>dl APA<br>Chicago<br>f<br>1 Harvard<br>i<br>i<br>Vancouver | Miller, A. B., et<br>(1981): 207-21<br>Miller, A. B., H<br>(1981). Reporti<br>Miller, A. B., B<br>"Reporting resu<br>Miller, A.B., Ho<br>Reporting resu<br>Miller AB, Hoo<br>cancer treatme<br>Bib | oogstraten, B. F. A. U., Staquet, M. F. A. U., & Winkler, A.<br>ng results of cancer treatment. <i>cancer</i> , <i>47</i> (1), 207-214.<br>. F. A. U. Hoogstraten, M. F. A. U. Staquet, and A. Winkler.<br>ults of cancer treatment." <i>cancer 47</i> , no. 1 (1981): 207-214.<br>bogstraten, B.F.A.U., Staquet, M.F.A.U. and Winkler, A., 1981.<br>Its of cancer treatment. <i>cancer</i> , <i>47</i> (1), pp.207-214.<br>gstraten BF, Staquet MF, Winkler A. Reporting results of<br>ont. cancer. 1981 Jan 1;47(1):207-14. |   |  |  |  |  |  |

To create citation manually (such as citing webpage)

1. Choose "New Reference" icon 🚇 EndNote X7 - [My EndNote Library] 👺 File Edit References Groups Tools Window Heln 🌖 🌍 APA 6th -6 O 1 My Library Author New Reference (Ctrl+N) 0 Add a new reference to the selected 0 Ebede, Chiding n Cance 📕 All References group. 0 Miller, AB; Hoog... Reporting results of cancer trea Imported References (1)

## 2. Select Reference Type

| 関 File Edit   | References Groups Tools      | Win |
|---------------|------------------------------|-----|
| 🖕 📫 Ref       | erence 🔁 Attached PDFs 🛛 🛛   |     |
| 2             | 🍅 😼 📚 🎉 📴                    | Ð   |
| Reference Typ | e: Journal Article           | 5   |
|               | Encyclopedia                 |     |
| Rating        | Equation                     |     |
|               | Figure                       |     |
| Author        | Film or Broadcast            |     |
| Author        | Generic                      |     |
|               | Government Document          | 1.  |
| Year          | Grant                        |     |
|               | Hearing                      |     |
|               | Interview<br>Journal Article |     |
| Title         | Legal Rule or Regulation     |     |
|               | Magazine Article             |     |
|               | Magazine Article             |     |
| Journal       | Map                          |     |
|               | Music                        |     |
| Volume        | Newspaper Article            |     |
| volume        | Online Database              |     |
|               | Online Multimedia            |     |
| Issue         | Pamphlet                     |     |
|               | Patent                       |     |
|               |                              |     |
| Pages         | Podcast                      |     |
| -             | Press Release                |     |
|               | Report                       |     |
| Start Page    | Serial<br>Standard           |     |
|               | Standard                     |     |
| Epub Date     | Thesis                       |     |
| cpub Date     | Unpublished Work             |     |
|               | Web Page                     | -   |

3. Put data (If Author name is an organization, must put comma (,) after organization name)

| EndNote X7 - [New Reference] File Edit References Group | Date Cited<br>August 31, 2017       |
|---------------------------------------------------------|-------------------------------------|
| Reference 🔂 Attached                                    | Accession Number                    |
| 8 9                                                     | Call Number                         |
| Reference Type: Web Page                                | Label                               |
| Rating                                                  | Keywords                            |
|                                                         | Abstract                            |
| Author<br>World Health Organization,                    | Notes                               |
| Year<br>2017                                            | Research Notes                      |
| Title<br>About WHO                                      | URL<br>http://www.who.int/about/en/ |

4. Save data, choose File > Save

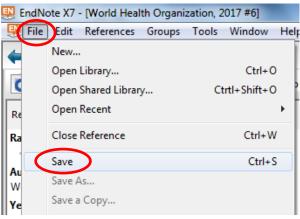

To change reference data (such as journal name)

1. Select reference in the library, choose reference tab on the right and type to change data

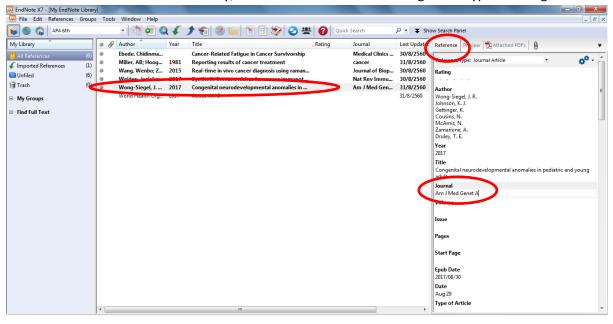

2. Save data, choose File > Save

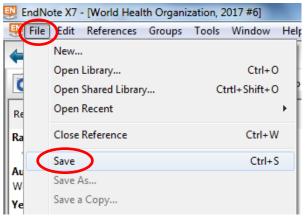

3. To preview reference, choose Preview tab on the right to preview the reference

| 🐺 EndNote X7 - [My EndNote | Library] |       | 100              |      |                                                |        |                 |                 |                                                                             |
|----------------------------|----------|-------|------------------|------|------------------------------------------------|--------|-----------------|-----------------|-----------------------------------------------------------------------------|
| 🐺 File Edit References O   | Groups   | Tools | Window Help      |      |                                                |        |                 |                 | _ 8 ×                                                                       |
| 👔 🍨 🍣 🗛 6th                |          |       | - 🖣 💽 🔇          | 4    | 1 🐑 📎 😭 🖆 🖆 🎯 🖉                                | Quick  | Search          | <b>Ρ ▪ ¥</b> Sh | ow Search Panel                                                             |
| My Library                 |          | • 4   | Author           | Year | Title                                          | Rating | Journal         | Last Updatec    | Reference Preview DAttached PDFs                                            |
| All References             | (6)      | 0     | Ebede, Chidinma  |      | Cancer-Related Fatigue in Cancer Survivorship  |        | Medical Clinics | 30/8/2560       | Wong-Sieger, J. R., Johnson, K. J., Gettinger, K., Cousins, N., McAmis, N., |
| ✓ Imported References      | (1)      | 0     | Miller, AB; Hoog | 1981 | Reporting results of cancer treatment          |        | cancer          | 31/8/2560       | Zamarione, A., & Druley, T. E. (2017). Congenital                           |
|                            | (6)      |       | Wang, Wenbo; Z   | 2015 | Real-time in vivo cancer diagnosis using raman |        | Journal of Biop | 30/8/2560       | neurodevelopmental anomalies in pediatric and young adult                   |
|                            |          |       | Weiden, Jorieke; | 2017 | Synthetic immune niches for cancer immunot     |        | Nat Rev Immu    | 30/8/2560       | cancer. American Journal of Medical Genetics Part A.                        |
| 🗑 Trash                    | (0)      | 0     | Wong-Siegel, J   | 2017 | Congenital neurodevelopmental anomalies in     |        | American Jour   | 31/8/2560       | doi:10.1002/ajmg.a.38387                                                    |
| Mv Groups                  |          |       | World Health Org | 2017 | About WHO                                      |        |                 | 31/8/2560       |                                                                             |

### To insert citation

1. Open Microsoft word

# 2. Click ENDNOTE X7 tab and select reference style (APA 6<sup>th</sup> or Vancouver)

| ₩  🖬 🤊 - ७ 🗋 🖓 -   -                             | -               | _                                                          |      |                              | ex file - Microsoft Word              |
|--------------------------------------------------|-----------------|------------------------------------------------------------|------|------------------------------|---------------------------------------|
| <mark>แฟ้ม</mark> หน้าแรก แทรก เศ                | จ้าโครงหน้ากระเ | ดาษ การอ้างอิง                                             | การส | ช่งจดหมาย ตรวจทาน มุม:       | มอง EndNote X7 Acrobat                |
| 🔄 🖳 Go to EndNote                                | Style:          | APA 6th                                                    | -    | Categorize References 🔹      | Export to EndNote 👻                   |
| Edit & Manage Citation(s)                        | 🧾 Update        | Select Another Style                                       |      | 🗈 Instant Formatting is On 🔻 | 🛷 Preferences                         |
| Insert<br>Citation - Z Edit Library Reference(s) | Convert         | Annotated                                                  |      |                              | ? Help                                |
| Citations                                        |                 | APA 6th                                                    |      | 5                            | Tools                                 |
| L                                                | • 2 •           | Author-Date<br>Chicago 16th Footnote<br>MHRA (Author-Date) |      |                              | · · · · · · · · · · · · · · · · · · · |
| -<br>-                                           |                 | Numbered<br>Show All Fields<br>Turabian 8th Footnote       |      |                              |                                       |
|                                                  |                 | Vancouver                                                  |      |                              |                                       |

#### 3. Click on detail that you want to cite

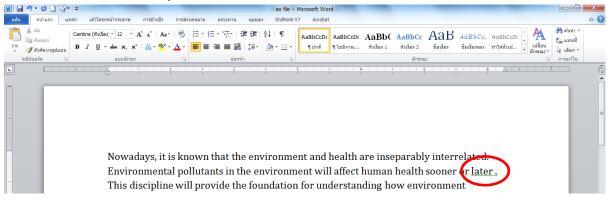

### 4. Go to ENDNOTE

5. Select reference and choose "Insert Citation" button

| 🚇 EndNote X7 - [My EndNot | e Library]  |                  |      |                        |             | DENITY - Manual Hard                                           |                 |              |
|---------------------------|-------------|------------------|------|------------------------|-------------|----------------------------------------------------------------|-----------------|--------------|
| 🐺 File Edit References    | Groups Tool | s Window Help    |      |                        |             |                                                                |                 |              |
| 🌾 🌑 🍘 APA 6th             |             | - 🖣 💽 🔇          | F    | 1 😭 🧐 😭                |             | 🛐 🗞 🌝 😤 🔞 Quick                                                | Search          | 🔎 🔹 🕏 Shc    |
| My Library                | • 4         | Author           | Veer | Title                  | 1           | Insert Citation (Alt+2)<br>Insert a citation for each selected | Journal         | Last Updatec |
| All References            | (6)         | Ebede, Chidinma  |      | Cancer-Related Fatio   | <b>D</b> in | reference. You can insert up to 250                            | Medical Clinics | 30/8/2560    |
| ✓ Imported References     | (1)         | Miller, AB; Hoog | 1901 | Reporting results of c | ance        | consecutive citations.                                         | cancer          | 31/8/2560    |
|                           | (6)         | Wang, Wenbo; Z   | 2015 | Real-time in vivo can  | er dia      | gnosis using raman                                             | Journal of Biop | 30/8/2560    |
|                           |             | Weiden, Jorieke; | 2017 | Synthetic immune nic   | hes fo      | or cancer immunot                                              | Nat Rev Immu    | 30/8/2560    |
| 🗑 Trash                   | (0)         | Wong-Siegel, J   | 2017 | Congenital neurodeve   | elopm       | ental anomalies in                                             | American Jour   | 31/8/2560    |
|                           | 0           | World Health Org | 2017 | About WHO              |             |                                                                |                 | 31/8/2560    |

### 6. Result

Nowadays, it is known that the environment and health are inseparably interrelated. Environmental pollutants in the environment will affect human health sooner or later (Ebede, Jang, & Escalante, 2017). This discipline will provide the foundation for understanding how environment pollutants affect health. Knowledgeable, capable, and

# **References**

- Ebede, C. C., Jang, Y., & Escalante, C. P. (2017). Cancer-Related Fatigue in Cancer Survivorship. *Medical Clinics of North America*. doi:<u>https://doi.org/10.1016/j.mcna.2017.06.007</u>
- Miller, A., Hoogstraten, B., Staquet, M., & Winkler, A. (1981). Reporting results of cancer treatment. *cancer*, 47(1), 207-214.
- Wang, W., Zhao, J., Short, M., & Zeng, H. (2015). Real-time in vivo cancer diagnosis using raman spectroscopy. *Journal of Biophotonics*, 8(7), 527-545. doi:10.1002/jbio.201400026

# To find Full Text by ENDNOTE and Attach PDF file

 To find Full Text. Select reference and right click on reference > select "Find Full Text" and "Find Full Text"

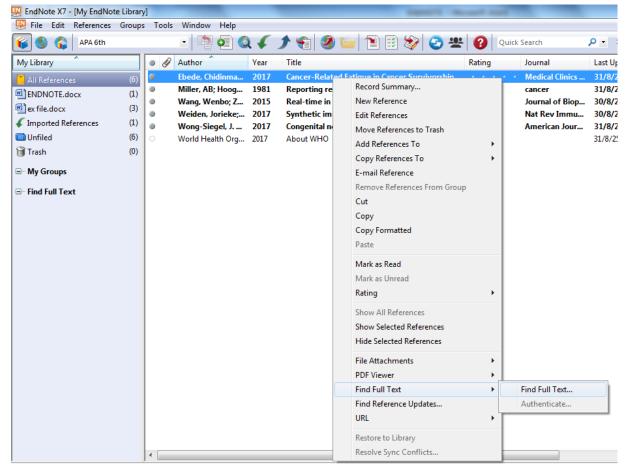

### 2. Attach PDF file. Select reference and use the paper clip button to Attach File

| EndNote X7 - [My EndNote Libra | ry]      |                  |      |                                                |        |                 |              |                                |        |
|--------------------------------|----------|------------------|------|------------------------------------------------|--------|-----------------|--------------|--------------------------------|--------|
| 🐺 File Edit References Group   | os Tools | s Window Help    |      |                                                |        |                 |              |                                |        |
| 🌾 🌑 🈵 🗛 6th                    |          | - 🖣 💽 🄇          | 24   | 1 🐑 📎 🔛 🗈 🖹 🖉                                  | Quic   | k Search        | 🔎 💌 🐺 Sho    | ow Search Panel                |        |
| My Library                     | • //     | Author           | Year | Title                                          | Rating | Journal         | Last Updated | Reference Preview Attached PDI |        |
| All References (6)             |          | Ebede, Chidinma  | 2017 | Cancer-Related Fatigue in Cancer Survivorship  |        | Medical Clinics | 31/8/2560    |                                |        |
| ENDNOTE.docx (1)               | 0        | Miller, AB; Hoog | 1981 | Reporting results of cancer treatment          |        | cancer          | 31/8/2560    |                                | h File |
| (i)                            | 0        | Wang, Wenbo; Z   | 2015 | Real-time in vivo cancer diagnosis using raman |        | Journal of Biop | 30/8/2560    | Rating                         |        |
|                                |          |                  |      |                                                |        |                 |              |                                |        |

#### To send ENDNOTE library to other

1. Choose File > Compressed Library (.enlx)

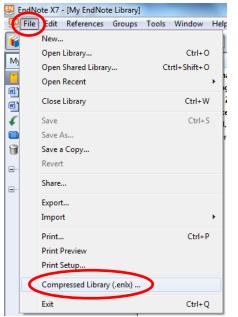

2. Create with file attachments or without file attachments > Next

| Compressed Library (.enlx)                                                                  | X                                                  |
|---------------------------------------------------------------------------------------------|----------------------------------------------------|
| © Create<br>© Create & E-mail                                                               | With File Attachments     Without File Attachments |
| All References in Library:     Selected Reference(s)     All References in Group/Group Set: | My EndNote Library.enl                             |
| All References in Group/Group Set:                                                          | Groups v<br>Next Cancel                            |

### 3. Create file name > Save

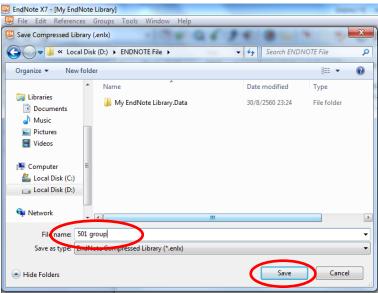

4. ENDNOTE library will compress to "Archived EndNote Library" file

|                                                             | ter → Local Disk (D:) → ENDNOTE File → |                 |                          |       |  |  |  |  |  |  |
|-------------------------------------------------------------|----------------------------------------|-----------------|--------------------------|-------|--|--|--|--|--|--|
| Organize   Include in library   Share with  Burn New folder |                                        |                 |                          |       |  |  |  |  |  |  |
| 🚖 Favorites                                                 | Name                                   | Date modified   | Туре                     | Size  |  |  |  |  |  |  |
| 🧮 Desktop                                                   | My EndNote Library Data                | 20/9/2560 22.2/ | File felder              |       |  |  |  |  |  |  |
| 鷆 Downloads                                                 | 🛃 501 group                            | 31/8/2560 7:36  | Archived EndNote Library | 20 KB |  |  |  |  |  |  |
| E Recent Places                                             | My EndNote Library                     | 30/8/2560 23:24 | EndNote Library          | 0 KB  |  |  |  |  |  |  |

5. Send "Archived EndNote Library" file to other